# Product Insert for the AOAC-RI PTM-certified mericon® Automated and Manual Listeria monocytogenes and Listeria Species Detection Workflows

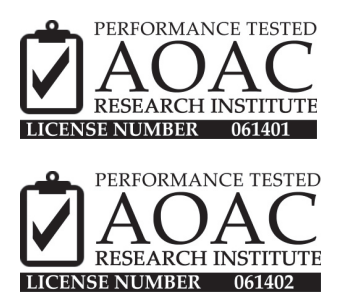

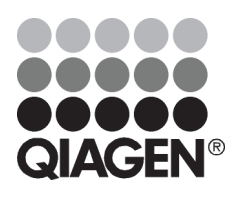

Sample & Assay Technologies

### QIAGEN Sample and Assay Technologies

QIAGEN is the leading provider of innovative sample and assay technologies, enabling the isolation and detection of contents of any biological sample. Our advanced, high-quality products and services ensure success from sample to result.

#### QIAGEN sets standards in:

- **Purification of DNA, RNA, and proteins**
- Nucleic acid and protein assays
- **Manuform Manuform Prices** and RNAi
- **Automation of sample and assay technologies**

Our mission is to enable you to achieve outstanding success and breakthroughs. For more information, visit www.qiagen.com.

### **Contents**

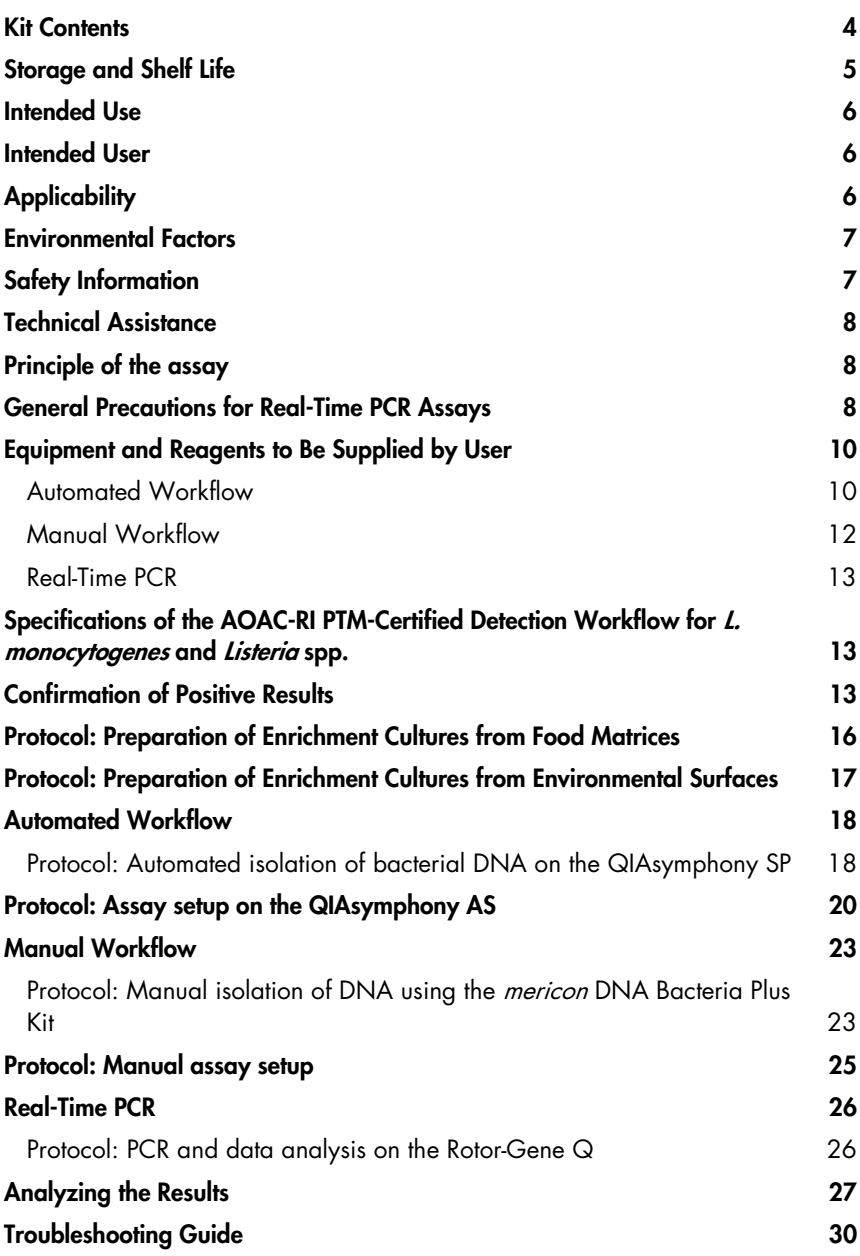

### Kit Contents

### DNA extraction — automated workflow

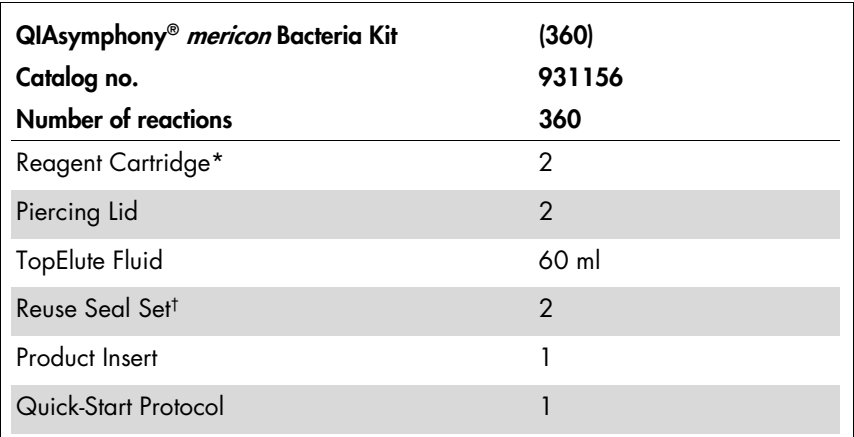

\* Contains guanidine salts. Not compatible with disinfectants containing bleach. See page 7 for "Safety Information".

† A Reuse Seal Set contains 8 Reuse Seal Strips.

### DNA extraction — manual workflow

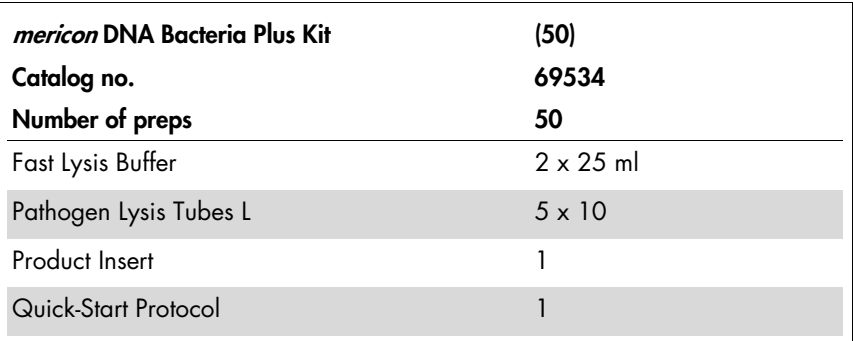

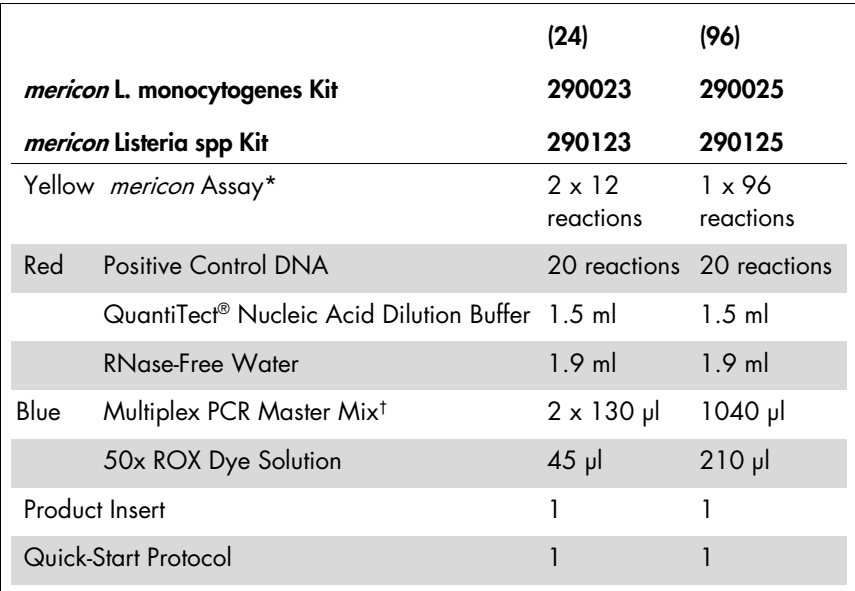

#### Real-time PCR — automated and manual workflows

\* Contains target-specific primers and probes, as well as the internal control (IC).

† Contains HotStarTaq® *Plus* DNA Polymerase, dedicated multiplex real-time PCR buffer, and dNTP mix (dATP, dCTP, dGTP, dTTP).

### Storage and Shelf Life

The QIAsymphony *mericon* Bacteria Kit should be stored at room temperature (15–25 $\degree$ C). Do not store the reagent cartridges at temperatures below 15 $\degree$ C. When stored properly, the kit is stable until the expiration date stated on the kit box. Partially used reagent cartridges can be stored for a maximum of 1 month. If a reagent cartridge is partially used, reseal all troughs with the provided Reuse Seal Strips. To avoid reagent evaporation, the reagent cartridge should be open for a maximum of 48 hours (including run times) at ambient temperature. Fast Lysis Buffer should be stored at room temperature (15–25°C). Pathogen Lysis Tubes L (*mericon* DNA Bacteria Plus Kit only) should be stored dry at room temperature (15–25°C). Under these conditions, the kit remains stable for 2 years.

The *mericon* L. monocytogenes and Listeria spp Kits are shipped on dry ice. The Multiplex PCR Master Mix should be stored immediately at –15°C to –30°C upon receipt. All remaining kit components not reconstituted should be stored at 2–8°C and protected from light. Stored under these conditions and handled correctly, assay performance remains unaffected until the date of expiration printed on the quality control label inside the kit box or envelope. Reconstituted reagents of mericon Pathogen Detection Assays should be dispensed into aliquots to avoid more than 5 freeze–thaw cycles, and stored at 2–8°C for short-term storage (1 month) or at –15°C to –30°C for long-term storage.

# Intended Use

Products for the automated and manual *mericon* pathogen detection workflows are intended for molecular biology applications in food, animal feed, water, and pharmaceutical product testing. These products are not intended for the diagnosis, prevention, or treatment of a disease.

For up-to-date licensing information and product-specific disclaimers, see the respective QIAGEN kit handbook or user manual. QIAGEN kit handbooks and user manuals are available at www.qiagen.com or can be requested from QIAGEN Technical Services or your local distributor.

All due care and attention should be exercised in the handling of the products. We recommend all users of QIAGEN products to adhere to regional guidelines that have been developed for working with pathogens and recombinant DNA.

# Intended User

The automated and manual *mericon* detection workflows for L. monocytogenes and *Listeria* spp. are designed to be used by qualified users in microbiology laboratories for the determination of the presence or absence of L. monocytogenes and Listeria spp. in food products or on environmental surfaces.

# **Applicability**

The *mericon* detection workflows for L. monocytogenes and Listeria spp. (L. innocua, L. welshimeri, L. ivanovii, L. grayi, and L. seeligeri) have been evaluated in an independent laboratory for use with the following food matrices: hot dogs, sliced turkey, smoked salmon, bean sprouts, gouda cheese, mozzarella cheese, and pasteurized whole milk; and the following environmental surfaces: stainless steel, sealed concrete, plastic, and ceramic tile. The protocol includes preparation of an enrichment culture; followed by a manual or automated purification of L. monocytogenes and Listeria spp. DNA;

and a real-time PCR assay for the presence or absence of pathogen DNA using the *mericon* L. monocytogenes and Listeria spp Kits on the Rotor-Gene<sup>®</sup> Q.

## Environmental Factors

To allow for optimal real-time PCR detection quality using the Rotor-Gene Q, the instrument should be installed in a temperature-controlled, draft-free laboratory. Temperature should not be below 68 $\degree$ F (20 $\degree$ C) and should not fluctuate during the performance of the PCR assay. If the ambient temperature is below  $68^{\circ}F$ (20 $^{\circ}$ C), it is recommended to preheat the Rotor-Gene Q at 95 $^{\circ}$ C for 20 minutes before the run.

# Safety Information

When working with chemicals, always wear a suitable lab coat, disposable gloves, and protective goggles. For more information, please consult the appropriate safety data sheets (SDSs). These are available online in a convenient and compact PDF format at www.giagen.com/safety, where you can find, view, and print the SDS for each QIAGEN kit and kit component.

Work with samples potentially contaminated with L. monocytogenes should be performed in laboratories meeting Biosafety Level 2 (BSL2) regulations. L. monocytogenes should not be handled by pregnant women, children, the elderly, or immunocompromised individuals due to the high infection and fatality rates associated with these groups.

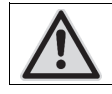

CAUTION: DO NOT add bleach or acidic solutions directly to the sample preparation waste.

The buffers in the reagent cartridge contain guanidine salts, which can form highly reactive compounds when combined with bleach. If liquid containing these buffers is spilled, clean with a suitable laboratory detergent and water. If the spilled liquid contains potentially infectious agents, clean the affected area first with laboratory detergent and water, and then with 1% (v/v) sodium hypochlorite. Reagents in this kit are highly flammable and are harmful by inhalation, skin contact and swallowing.

For safety information regarding the instruments, see the relevant instrument user manual.

Discard sample and assay waste according to your local safety regulations.

## Technical Assistance

For technical assistance and more information, please see our Technical Support Center at www.qiagen.com/Support or call one of the QIAGEN Technical Service Departments or local distributors (see back cover). Technical Service in North America can be reached at 1-800-362-7737 and at QIAGEN GmbH at +49-2103-29-12400.

Please also refer to the handbooks for the kits and user manuals for the instruments for comprehensive Troubleshooting Guides. QIAGEN kit handbooks and user manuals are available at www.qiagen.com or can be requested from QIAGEN Technical Services or your local distributor.

## Principle of the assay

The *mericon* L. monocytogenes Assay and mericon Listeria spp Assay are multiplex PCR assays that amplify both a specific DNA target and an internal control with high specificity. The internal control provides data regarding the presence of inhibitors in the tested samples and the overall quality of the PCR run. Each mericon PCR Assay includes a PCR primer set for a pathogen-specific target sequence, probes labeled with two distinct fluorescent dyes (FAM and MAX NHS Ester), positive control DNA, and all of the reagents necessary to perform the analysis. The Multiplex PCR Master Mix included in each kit contains QIAGEN proprietary technology, including HotStarTaq Plus DNA Polymerase, patented multiplex PCR technology such as Factor MP, and fastcycling technology including Q-bond. [1]

### Data Analysis

The Rotor-Gene Q cycler produces raw data files that are further interpreted by the software using mathematical algorithms to characterize samples. The software guides the user through each step and provides simplicity for beginners as well as an experimental platform for advanced users. [2]

### General Precautions for Real-Time PCR Assays

The pathogen detection assays for L. monocytogenes and Listeria spp. involve DNA detection using PCR. Care must be taken to avoid contamination of the PCR mix.

It is extremely important to include at least one negative control that lacks the template nucleic acid in every PCR setup to detect possible contamination.

#### General physical and chemical precautions

- Store and extract positive materials (specimens, positive controls, and amplicons) separately from all other reagents, and add them to the reaction mix in a spatially separated facility.
- Use a separate set of pipets for the PCR Master Mix and the DNA samples. Use of pipet tips with hydrophobic filters is strongly recommended.
- Use gloves and protective laboratory wear. Do not touch any PCR equipment or supplies (e.g., rotors, loading blocks, tubes, and pipets) without gloves.
- In the case of contamination, laboratory benches, apparatus, and pipets can be decontaminated with a 1/10 dilution of a commercial bleach solution. Afterwards, the benches and pipets should be rinsed with distilled water.
- All materials and media possibly potentially containing pathogens should be autoclaved for 20 min at 120°C prior to disposal.

## Equipment and Reagents to Be Supplied by User

### Automated Workflow

#### For the preparation of food enrichment cultures

- Oxoid Novel Enrichment (ONE) broth-listeria (CM1066)
- ONE broth-listeria selective supplement (SR0234)
- Lab paddle blender (e.g., Stomacher® 400 Circulator, Seward)\*
- Filter homogenizer bags (e.g., VWR®, cat. no. 129-9874)
- **Balance**

### For the preparation of environmental surface enrichment cultures

- Environmental Sponges pre-moistened with Dey-Engley neutralizing broth (e.g., 3M HS10DE2G)
- Environmental Swabs pre-moistened with Dey-Engley neutralizing broth (e.g., 3M RS96010DE)
- Filter homogenizer bags (e.g., VWR, cat. no. 129-9874)
- Oxoid Novel Enrichment (ONE) broth-Listeria (CM1066)
- ONE broth-Listeria selective supplement (SR0234)

### For sample preparation

- QIAsymphony SP instrument (cat. no. 9001297)\*
- QIAsymphony *mericon* Bacteria Kit (cat. no. 931156)

### Accessories and adapters for the QIAsymphony SP

- Reagent Cartridge Holder (2) (cat. no. 997008)
- Insert, 2.0ml v2, sample carrier. (24), Qsym (cat. no. 9242083)
- Cooling Adapter, EMT, v2, Qsym (cat. no. 9020730)
- \* Ensure that all instruments have been checked and calibrated according to the manufacturer's recommendations.

#### Consumables for the QIAsymphony SP

- Sample Prep Cartridges, 8-well (cat. no. 997002)
- 8-Rod Covers (cat. no. 997004)
- Microtubes 2 ml, PP, CB with screw-caps(cat no. 990382)
- **■** Filter-Tips, 1500 μl (cat. no. 997024)
- **E** Elution Microtubes CL with cap strips (cat. no. 19588)
- Tip disposal bags (cat. no. 9013395)

#### For assay setup

- QIAsymphony AS instrument (cat. no. 9001301)\*
- *mericon* L. monocytogenes Kit (cat no 290023 or 290025) or Listeria spp Kit (cat. nos. 290123 or 290125)

#### Accessories and adapters for the QIAsymphony AS

Cooling Adapter, Reagent Holder 1, Qsym (cat. no. 9018090)

#### For use with the Rotor-Gene Q 72 Rotor-Disc® (cat. no. 9018899)

- Adapter 2 x Rotor-Disc, Qsym (cat. no. 9242204)
- Rotor-Disc 72 Loading Block (cat. no. 9018910)
- Rotor-Disc 72 (cat. no. 981303 [240]/981301 [24])
- Rotor-Disc Heat Sealing Film (cat. no. 981604 [600]/981601 [60])
- Rotor-Disc Heat Sealer (cat. no. 9018898 [110 V]; cat. no. 9019725 [230 V])
- Rotor-Disc 72 Locking Ring (cat. no. 9018900)

### Consumables for the QIAsymphony AS

- **■** Filter-Tips, 200 μl (cat. no. 990332)
- Filter-Tips, 50 μl (cat. no. 997120)
- Micro tubes 2 ml, PP, CB with screw-caps (cat.no. 990382)
- Tip disposal bags (cat. no. 9013395)
- \* Ensure that all instruments have been checked and calibrated according to the manufacturer's recommendations.

### Manual Workflow

#### For the preparation of food enrichment cultures

- Oxoid Novel Enrichment (ONE) broth-Listeria (CM1066)
- ONE broth-listeria selective supplement (SR0234)
- Lab paddle blender (e.g., Stomacher 400 Circulator, Seward)\*
- Filter homogenizer bags (e.g., VWR, cat. no. 129-9874)
- Balance\*

#### For sample preparation

- *mericon* DNA Bacteria Plus Kit (cat. no. 69534)
- **Nortexer**
- SafeSeal Micro tubes 2 ml (Sarstedt®, cat. no. 72.695) or microcentrifuge tubes with screw caps (2 ml)
- Microcentrifuge with rotor for 1.5 ml or 2 ml tubes
- Thermomixer\* or heating block\* suitable for 1.5 or 2 ml tubes and capable of attaining a temperature of 100°C. Alternatively, a water bath may be used.
- Pipets and pipet tips

#### For assay setup

Pipets and filter pipet tips

#### For use with the Rotor-Gene Q 72-Well Rotor (cat. no. 9018903)

- Loading Block, RG Strip Tubes 72, Qsym (cat. no. 9018092)
- Strip Tubes and Caps, 0.1 ml (cat. no. 981103)
- Locking Ring 72-Well Rotor (cat. no. 9018904)

\* Ensure that all instruments have been checked and calibrated according to the manufacturer's recommendations.

### Real-Time PCR

- Rotor-Gene Q 2plex Platform (cat. no. 9001550) or higher\*
- Rotor-Gene Q software version 2.3

### Specifications of the AOAC-RI PTM-Certified Detection Workflow for L. monocytogenes and Listeria spp.

The automated and manual workflows for the detection of L. monocytogenes and Listeria spp. have received AOAC-RI PTM Certification. The specifications for these workflows can be found in Tables 1 and 2. For the PCR assay setup, elution volumes for the automated workflow, and eluate dilutions for the manual workflow, see Table 3.

### Confirmation of Positive Results

All positive results for L. monocytogenes and/or Listeria spp. obtained with the mericon detection workflow are presumptive positives and require confirmation by a reference method. Presumptive positive results should be confirmed by the appropriate standard method for the determination of the presence of L. monocytogenes and/or Listeria spp., starting with secondary selective enrichment. For environmental samples and for testing hot dogs and deli turkey, the confirmation method is USDA/FSIS-MLG 8.09. For bean sprouts and smoked salmon, the confirmation method is FDA/BAM Chapter 10. For milk and dairy products, the confirmation method is AOAC 993.12.

\* Ensure that all instruments have been checked and calibrated according to the manufacturer's recommendations.

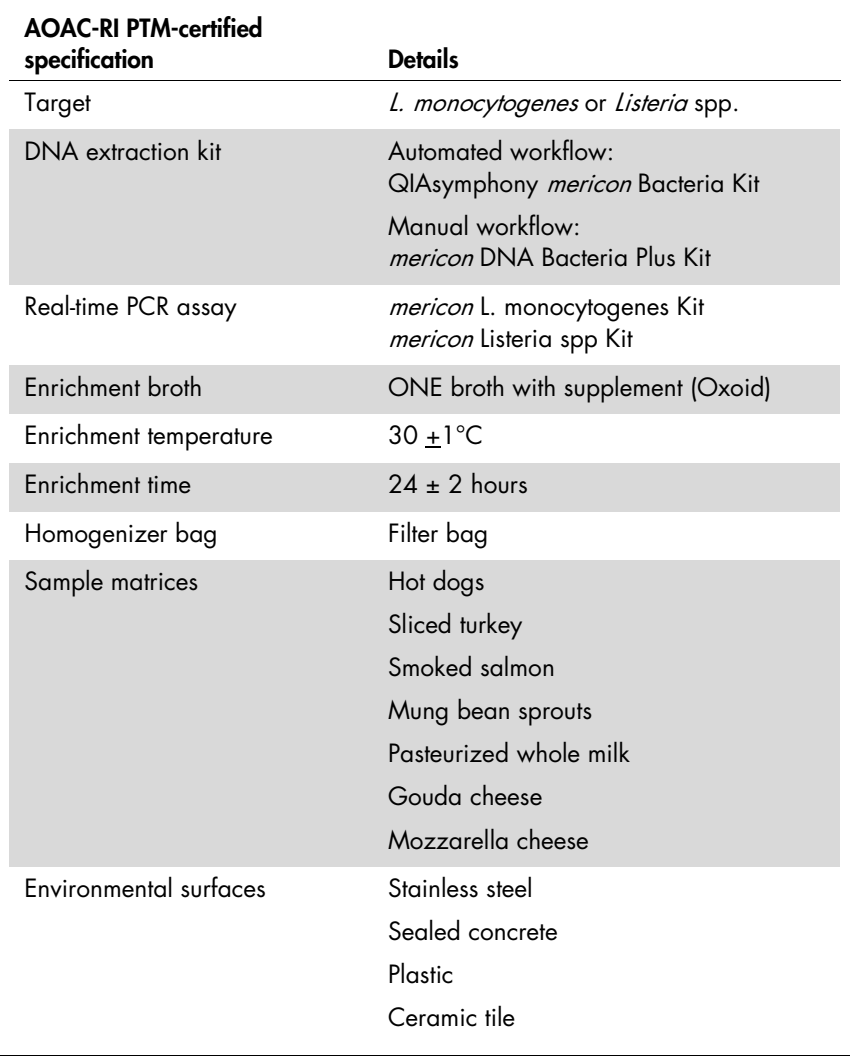

### Table 1. Overview of the specifications

### Table 2. Limit of detection

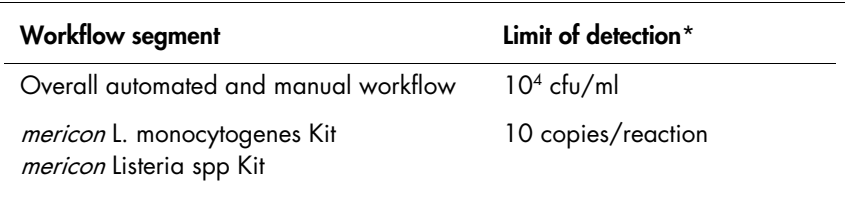

\* Limit of Detection is derived from method development studies.

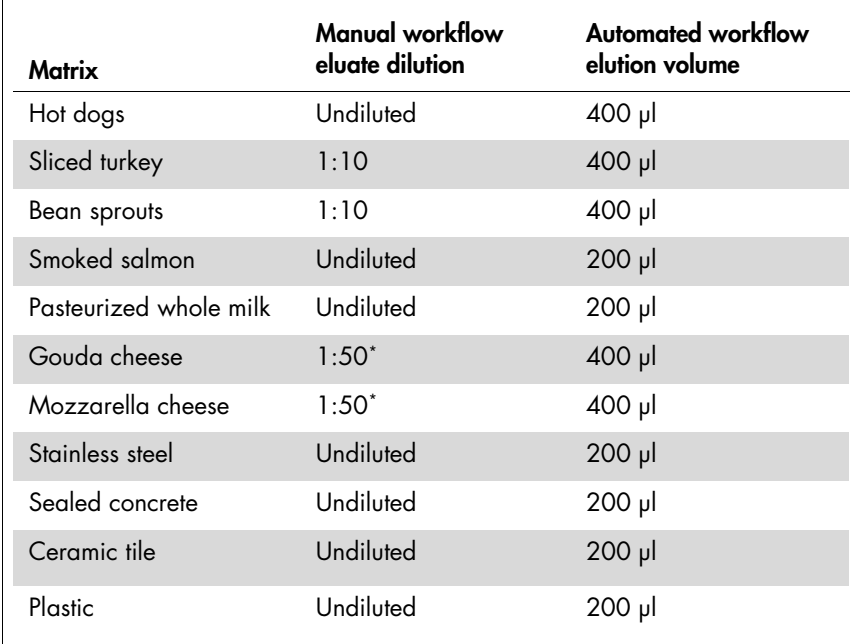

### Table 3. Sample volumes for *mericon* assay setup

\* Dilute to 1:100 if IC inhibited.

### Protocol: Preparation of Enrichment Cultures from Food **Matrices**

#### **Procedure**

- 1. Add 25 g of the potentially contaminated food sample to a filter homogenizer bag.
- 2. Add 225 ml Oxoid ONE Broth Listeria plus ONE broth-listeria selective supplement to the bag.
- 3. Homogenize the food sample using a lab paddle blender at 230 rpm for 1.5 min  $(\pm 10 \text{ s})$ . Then, seal the homogenizer bag and incubate the homogenate at  $30 + 1^{\circ}$ C for  $24 + 2$  hours.
- 4. Automated workflow: After incubation of the enrichment culture, dispense 500 μl aliquots into 2 ml microtubes and start the automated QIAsymphony DNA extraction protocol.

Manual workflow: After incubation of the enrichment culture, dispense 1 ml aliquots into 2 ml SafeSeal or screw cap tubes and start the manual DNA extraction protocol.

### Protocol: Preparation of Enrichment Cultures from Environmental Surfaces

**Procedure** 

- 1. Using Dey-Engley neutralizing broth (DE), pre-moisten environmental sponges (10 ml DE) or swabs (1 ml DE).
- 2. Sample surface areas using vertical and horizontal motions.
- 3. Leave the sponge or swabs at room temperature  $(24 \pm 2^{\circ}C)$  for 2 hours prior to analysis.
- 4. Place the sponge samples into a homogenizer bag containing 225 ml of Oxoid ONE Broth Listeria plus ONE broth-Listeria selective supplement and incubate at  $30 \pm 1^{\circ}$ C for  $24 \pm 2$  hours.
- 5. Add the swabs to tubes containing 10 ml of Oxoid ONE Broth Listeria plus ONE broth-Listeria selective supplement and incubate at 30  $\pm$  1°C for 24  $\pm$  2 hours.
- 6. Automated workflow: After incubation of the enrichment culture, dispense 500 μl aliquots into 2 ml microtubes and start the automated QIAsymphony DNA extraction protocol.
- 7. Manual workflow: After incubation of the enrichment culture, dispense 1 ml aliquots into 2 ml SafeSeal or screw cap tubes and start the manual DNA extraction protocol.

### Automated Workflow

### Protocol: Automated isolation of bacterial DNA on the QIAsymphony SP

#### Procedure

- 1. Close all the drawers and hoods of the QIAsymphony SP/AS instrument.
- 2. Switch on the instrument and wait until the "Sample Preparation" screen appears and the initialization procedure has finished.
- 3. Log in to the instrument.
- 4. Ensure the "Waste" drawer is prepared properly, and perform an inventory scan of the "Waste" drawer, including the tip chute and liquid waste. Replace the tip disposal bag, if necessary.
- 5. Load the required elution rack into the "Eluate" drawer and perform an inventory scan of the "Eluate" drawer.
- 6. Load the required reagent cartridge(s) and consumables into the "Reagents and Consumables" drawer.
- 7. Press the "R+C" button in the touchscreen to open the screen that shows the consumables status ("Consumables/8-RodCovers/Tubes/ Filter-Tips/Reagent Cartridges"). Press the "Scan Bottle" button to scan the bar code of the TopElute bottle with the handheld bar code scanner. Press the "OK" button.
- 8. Perform an inventory scan of the "Reagents and Consumables" drawer.
- 9. Place the samples into the appropriate tube carrier and load them into the "Sample" drawer.
- 10. Using the touchscreen, enter the required information for each batch of samples to be processed.
- 11. Choose elution volumes according to Table 4.

| <b>Matrix</b>          | <b>Elution volume</b> |
|------------------------|-----------------------|
| Hot dogs               | $400$ $\mu$           |
| Sliced turkey          | 400 µl                |
| Bean sprouts           | 400 µl                |
| Smoked salmon          | $200$ $\mu$           |
| Pasteurized whole milk | $200$ $\mu$           |
| Gouda cheese           | 400 µl                |
| Mozzarella cheese      | 400 µl                |
| Stainless steel        | 200 µl                |
| Sealed concrete        | $200$ $\mu$           |
| Ceramic tile           | $200$ $\mu$           |
| Plastic                | $200$ $\mu$           |

Table 4. Sample volumes for *mericon* assay setup

12. Press the "Run" button to start the purification procedure.

- 13. When sample processing is complete, perform a direct transfer of the elution rack to the QIAsymphony AS via the transfer module (integrated operation). Press "Transfer" to transfer the elution rack from slot 1 of the QIAsymphony SP to slot 2 of the QIAsymphony AS.
- 14. If a reagent cartridge is only partially used, seal it with Reuse Seal Strips immediately after the end of the last protocol run to avoid evaporation.
- 15. Discard used sample tubes, plates, and waste according to your local safety regulations and replace the tip disposal bag.
- 16. Close the instrument drawers, and proceed with assay setup on the QIAsymphony AS (see below).
- 17. Clean QIAsymphony SP during or after assay setup on QIAsymphony AS.

Note: For daily maintenance, remove the waste bottle, tip park station, tip chute, tip guards, and magnetic-head guards and soak in a glyoxal and quaternary ammonium salt-based disinfectant (e.g., gigasept® instru AF) for at least 15 min. Rinse with water and wipe dry with paper towels. Wipe the QIAsymphony SP worktable and touch screen with an ethanol-based disinfectant (e.g., mikrozid®) then wipe with a damp cloth and dry with a paper towel. For more information, please refer to the QIAsymphony Instrument User Manuals.

### Protocol: Assay setup on the QIAsymphony AS

Things to do before starting

- **24 sample kit:** Add 130 μl Multiplex PCR Master Mix (tube[s] with blue lid) to each vial of *mericon* Assay (yellow lid). Transfer the reconstituted mericon Assay to a labeled, fresh 2 ml microtube.
- **96 sample kit:** Add 1040 μl Multiplex PCR Master Mix (tube with blue lid) to the vial of *mericon* Assay (yellow lid).
- Dissolve the dried Positive Control DNA (red lid). For both kit sizes add 200 μl of QuantiTect Nucleic Acid Dilution Buffer to the vial and mix. Transfer the reconstituted Positive Control to a labeled, fresh 2 ml microtube.

### Procedure

- 1. Insert the tip chute into its position on the right-hand side in the front part of the QIAsymphony AS module.
- 2. Install an empty tip disposal bag in the bag holder under the "Assays" drawer.
- 3. Switch user interface from sample preparation to assay setup.
- 4. Start the assay definition process.
- 5. For integrated operation (elution rack is automatically transferred from the QIAsymphony SP into the AS module) the "Sample Rack(s)" screen will appear directly.
- 6. All stored sample information (sample status, sample ID, sample volume, and rack ID) is transferred to the QIAsymphony AS module together with the elution rack and will automatically complete the required information in the "Sample Rack(s)" screen of the assay setup user interface.
- 7. If the assay setup is independent from a former QIAsymphony SP run, select the rack file of the corresponding QIAsymphony SP run or select the rack type of your elution rack for the highlighted "Sample" position (slot 2) and then either manually type in the "Rack ID" of the elution rack or choose "Automatic ID" for a new ID.

#### 8. On the "Sample Rack Layout" screen of the assay setup user interface, the elution rack in slot 2 is pictured.

For integrated operation, or for independent operation in combination with a loaded rack file, sample IDs and sample volumes are automatically assigned to the corresponding positions.

For independent operation without a rack file, select the positions to be processed from the elution rack. Define the highlighted positions as "Sample" then reselect the defined samples and assign sample volumes.

- 9. On the "Assay Selection" screen, select the Assay Parameter Set(s) to use in the run.
- 10. On the "Assay Assignment" screen, assign the Assay Parameter Sets to samples.
- 11. On the "Assay Rack(s)" screen, define the assay rack ID. Either type in the assay rack ID manually or choose "Automatic ID" for a new ID.
- 12. The cooling of samples and reagents will start automatically. Check the temperature of the cooling positions.
- 13. The "Loading Information" screen displays the working table of the QIAsymphony AS module with all previously defined sample and reagent rack types in the designated positions. The required position of the PCR reaction adapter is displayed, as well as information on the required filtertip types and number.
- 14. Place the reconstituted *mericon* Assay(s), the reconstituted Positive Control(s), and the Negative Control(s) without lids into the appropriate positions of the precooled reagent adapters.
- 15. Open the "Eluate and Reagents" and "Assays" drawers.
- 16. Load the prepared reagent adapter into slot 3 of the "Eluate and Reagents" drawer according to the illustration in the "Loading Information" screen. Place the Rotor-Disc in the appropriate adapter and load the adapter into the designated slot of the "Assays" drawer.
- 17. Load disposable filter-tips into the "Eluate and Reagents" and "Assays" drawers, according to the required number of each tip type.
- 18. Close the "Eluate and Reagents" and "Assays" drawers.
- 19. Upon closing each drawer, press "Yes" to start the inventory scan for each drawer.
- 20. Press "Queue". Monitoring of the cooling starts.
- 21. Press "Run" to start the run.
- 22. After the run is finished, press "Remove" in the assay setup "Overview" screen. Open the "Assays" drawer and unload the PCR assay adapter.
- 23. Download the result and cycler files via the QIAsymphony Management Console (QMC).
- 24. Proceed to "Protocol: PCR and data analysis on the Rotor-Gene Q", page 26.
- 25. Perform the regular maintenance/cleaning of the QIAsymphony AS during the PCR run on the Rotor-Gene Q, or later.

For more information about regular cleaning procedures, please refer to the QIAsymphony Instrument User Manuals.

### Manual Workflow

### Protocol: Manual isolation of DNA using the *mericon* DNA Bacteria Plus Kit

#### Procedure

- 1. Pipet 1 ml enrichment culture into a 2 ml microcentrifuge SafeSeal or screwcap tube (not supplied) and centrifuge at 13,000 x  $q$  for 5 min ( $\pm$  10 s).
- 2. Discard the supernatant using a pipet, taking care to not disrupt the pellet.
- 3. Add 400 μl Fast Lysis Buffer to the bacterial pellet, tightly cap the tube, and resuspend the pellet by brief, vigorous vortexing.
- 4. Transfer the entire mixture to a Pathogen Lysis Tube (supplied). Tightly cap the tube, secure it vertically or horizontally to a vortex adapter, and vortex at maximum speed for 10 min.
- 5. Centrifuge the tube at 13,000 x  $g$  for 5 min ( $\pm$  10 s).
- 6. Transfer 100 μl of the supernatant to a fresh 1.5 ml microcentrifuge tube. For the PCR reaction, use an aliquot of the collected supernatant diluted according to Table 5.

| <b>Matrix</b>          | <b>DNA</b> dilution |
|------------------------|---------------------|
| Hot dogs               | Undiluted           |
| Sliced turkey          | 1:10                |
| Bean sprouts           | 1:10                |
| Smoked salmon          | Undiluted           |
| Pasteurized whole milk | Undiluted           |
| Gouda cheese           | $1:50*$             |
| Mozzarella cheese      | $1:50*$             |
| Stainless steel        | Undiluted           |
| Sealed concrete        | Undiluted           |
| Plastic                | Undiluted           |
| Ceramic tile           | Undiluted           |

Table 5. Sample volumes for *mericon* manual assay setup

\* Dilute to 1:100 if IC inhibited.

### Protocol: Manual assay setup

### Things to do before starting

- Please refer to "General Precautions for Real-Time PCR Assays", page 8.
- **PCR** loading block should be stored refrigerated to ensure that PCR setup is performed under stable thermal conditions.
- **24 sample kit:** Add 130 μl Multiplex PCR Master Mix (tube[s] with blue lid) to each vial of *mericon* Assay (yellow lid).
- **96 sample kit:** Add 1040 μl Multiplex PCR Master Mix (tube with blue lid) to the vial of *mericon* Assay (yellow lid).
- Dissolve the dried Positive Control DNA (red lid). For both kit sizes and all cyclers add 200 μl of QuantiTect Nucleic Acid Dilution Buffer to the vial and mix.

### Procedure

- 1. Place the desired number of PCR 72-well strip tubes into the adapters of the cooling block for the Rotor-Gene Q.
- 2. Set up the sample and control reactions according to Table 6.
- 3. Add reconstituted assay to the tubes first, then add the Sample DNA or controls.

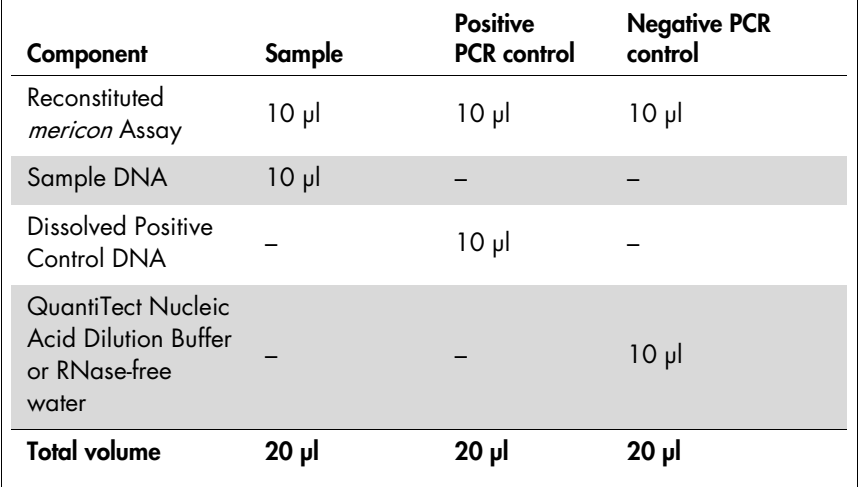

### Table 6. Setup of sample and control reactions

### Real-Time PCR

### Protocol: PCR and data analysis on the Rotor-Gene Q

### Procedure

- 1. Seal the Rotor-Disc after automated PCR setup, or close the strip tubes after manual PCR setup. Place Rotor-Disc or strip tubes in the respective rotor and make sure to apply the locking ring. If using strip tubes, fill any unused positions with empty tubes. Place the rotor in the reaction chamber of the Rotor-Gene Q.
- 2. Transfer the cycler file from the QIAsymphony AS to the Rotor-Gene Q.
- 3. Program the thermal cycler according to Table 7.
- 4. Ensure that 'Perform Optimisation Before 1st Acquisition' in the Gain Optimisation menu is activated.
- 5. Start the PCR run.
- 6. Proceed to "Analyzing the Results", page 27.

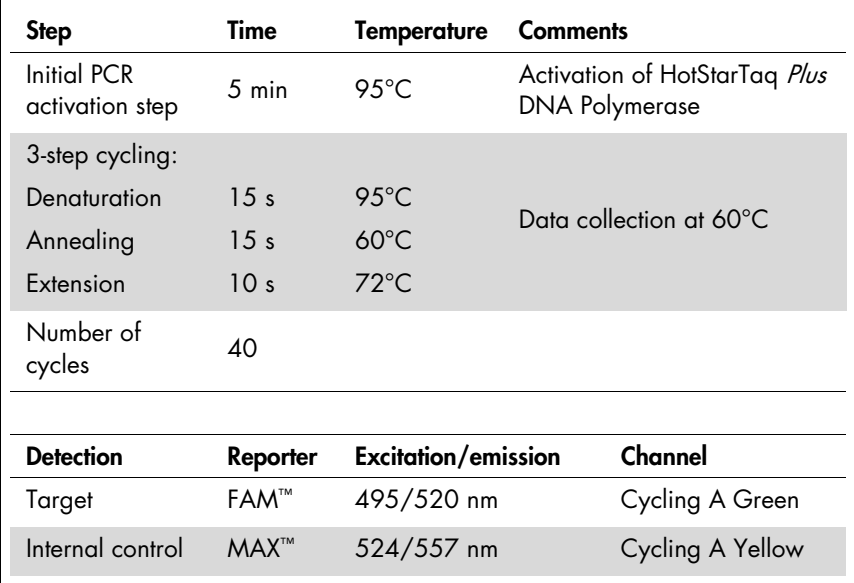

#### Table 7. Cycling protocol for the Rotor-Gene Q

### Analyzing the Results

Determining the presence or absence of pathogen DNA is carried out based on the amplification of the target sequence and is visualized in real time on the amplification plot generated by the application software of the real-time PCR instrument used. A positive result is visible as a final point on the fluorescence curve that lies clearly above the threshold. Figures 1–3 are examples of possible outcomes, which are summarized in Table 8 (page 28).

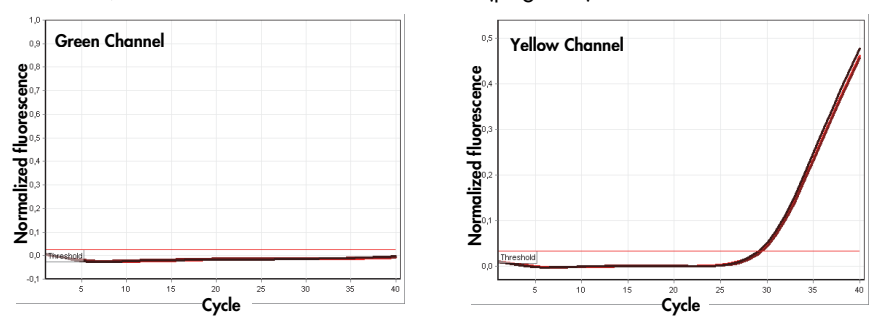

Figure 1. The sample is negative for the tested pathogen. The 3 sample curves in the Green Channel (left) are at the baseline and below a preset threshold. The corresponding curves of the internal control in the Yellow Channel (right) are above the threshold, indicating that the PCR was successful.

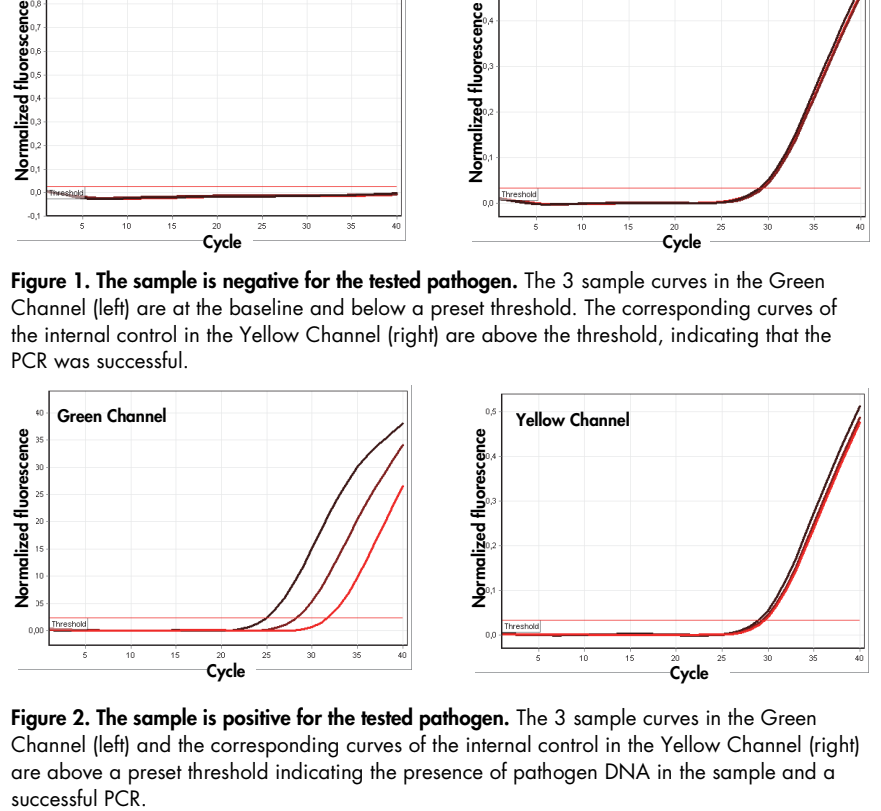

Figure 2. The sample is positive for the tested pathogen. The 3 sample curves in the Green Channel (left) and the corresponding curves of the internal control in the Yellow Channel (right) are above a preset threshold indicating the presence of pathogen DNA in the sample and a successful PCR.

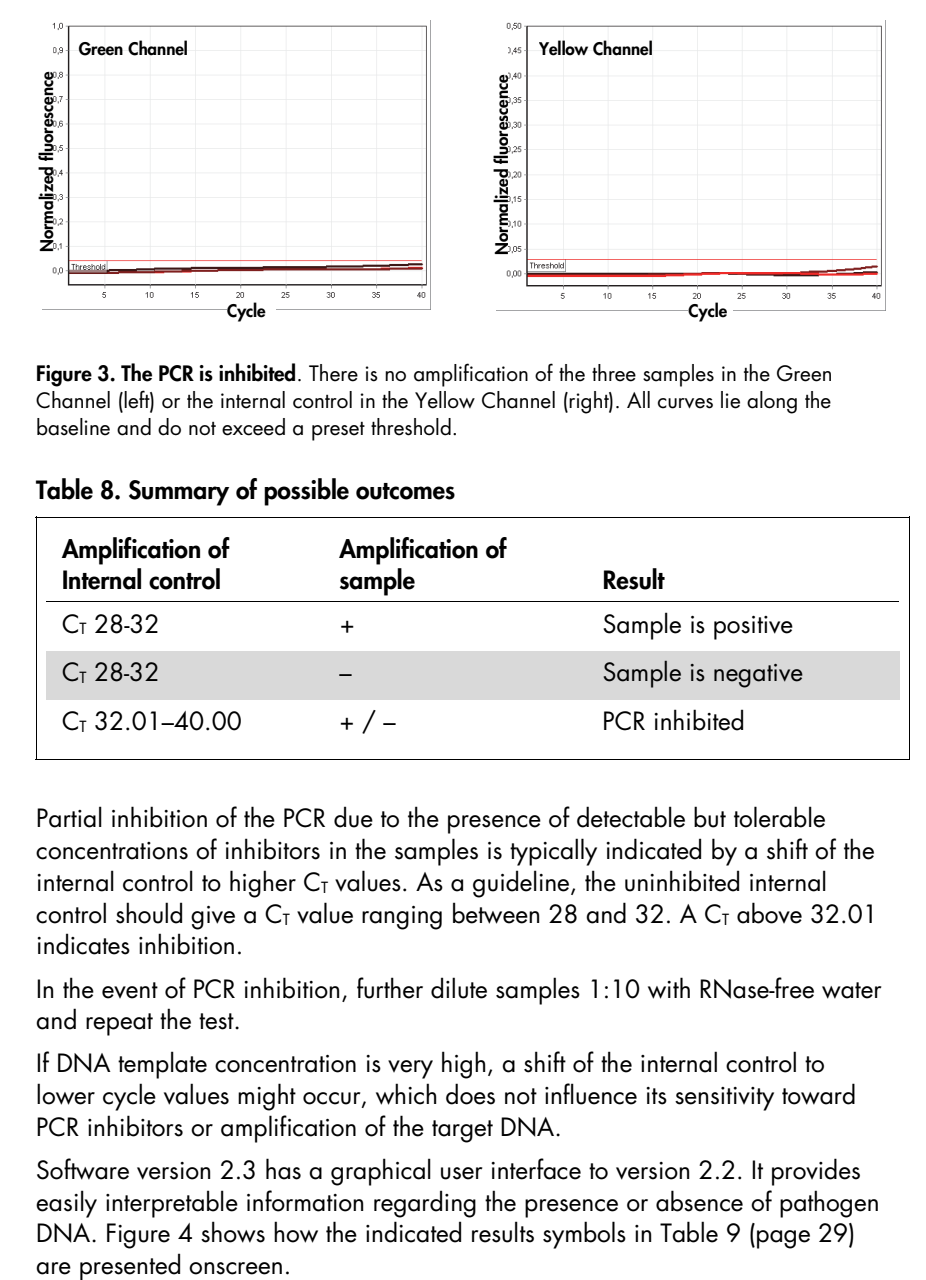

Figure 3. The PCR is inhibited. There is no amplification of the three samples in the Green Channel (left) or the internal control in the Yellow Channel (right). All curves lie along the baseline and do not exceed a preset threshold.

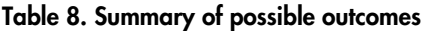

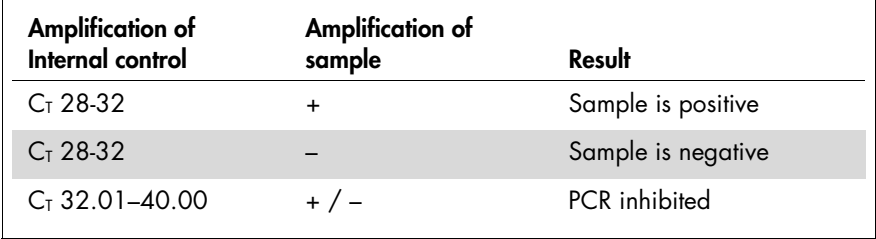

Partial inhibition of the PCR due to the presence of detectable but tolerable concentrations of inhibitors in the samples is typically indicated by a shift of the internal control to higher  $C<sub>I</sub>$  values. As a guideline, the uninhibited internal control should give a  $C<sub>I</sub>$  value ranging between 28 and 32. A  $C<sub>I</sub>$  above 32.01 indicates inhibition.

In the event of PCR inhibition, further dilute samples 1:10 with RNase-free water and repeat the test.

If DNA template concentration is very high, a shift of the internal control to lower cycle values might occur, which does not influence its sensitivity toward PCR inhibitors or amplification of the target DNA.

Software version 2.3 has a graphical user interface to version 2.2. It provides easily interpretable information regarding the presence or absence of pathogen DNA. Figure 4 shows how the indicated results symbols in Table 9 (page 29)

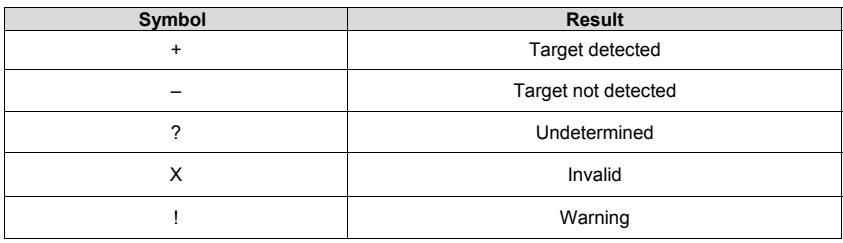

#### Table 9. Result symbols from software version 2.3

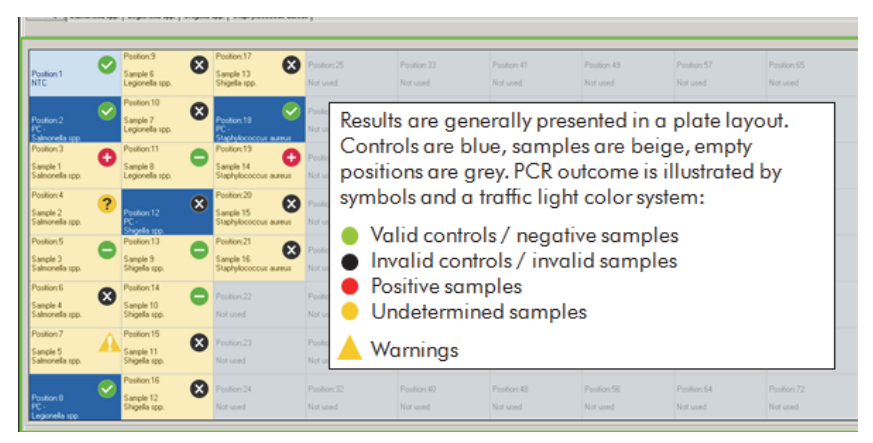

Figure 4. An example of a Results Table (in software version 2.3). The symbols are added to the results table, indicating the absence of the pathogen (green symbol), the presence of the pathogen (red symbol), undetermined samples (yellow symbol), or invalid samples (black symbols). The black and yellow symbols indicate that user attention is required.

## Troubleshooting Guide

This troubleshooting guide may be helpful in solving any problems that may arise. For more information, see also the Frequently Asked Questions page at our Technical Support Center http://b2b.qiagen.com/knowledge-andsupport/troubleshooting-and-support/. The scientists in QIAGEN Technical Services are always happy to answer any questions you may have about either the information and protocol in this handbook or sample and assay technologies (for contact information, see back cover or visit www.qiagen.com).

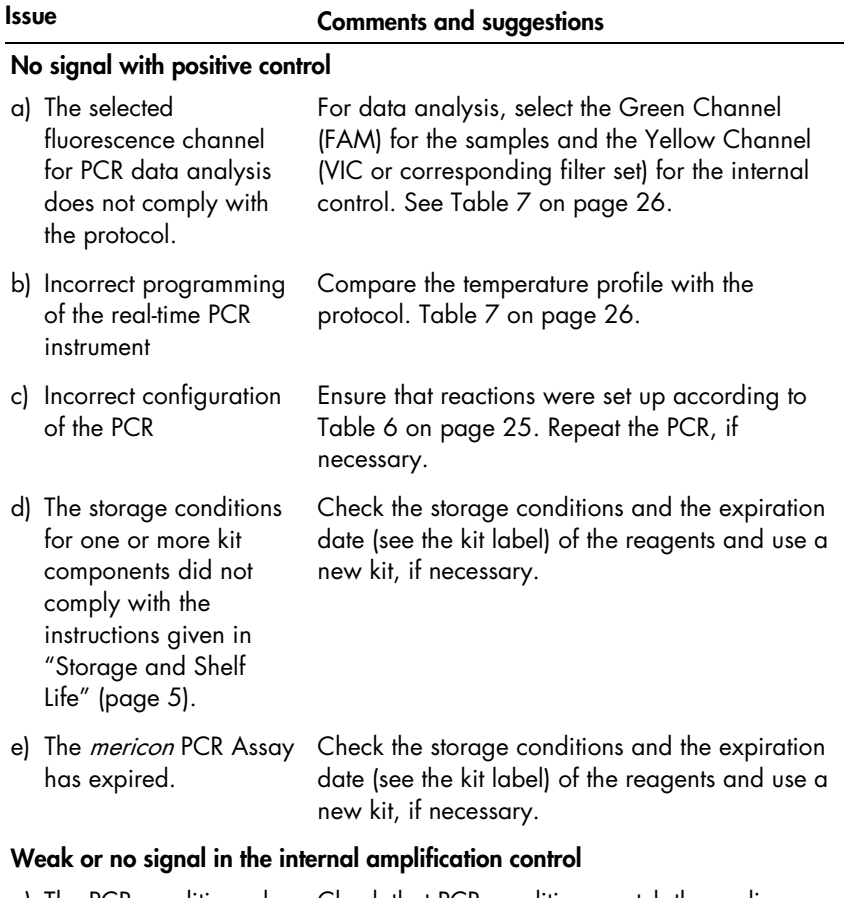

a) The PCR conditions do not comply with the protocol. Check that PCR conditions match the cycling protocols in Table 6 on page 25. Repeat the PCR with corrected settings, if necessary.

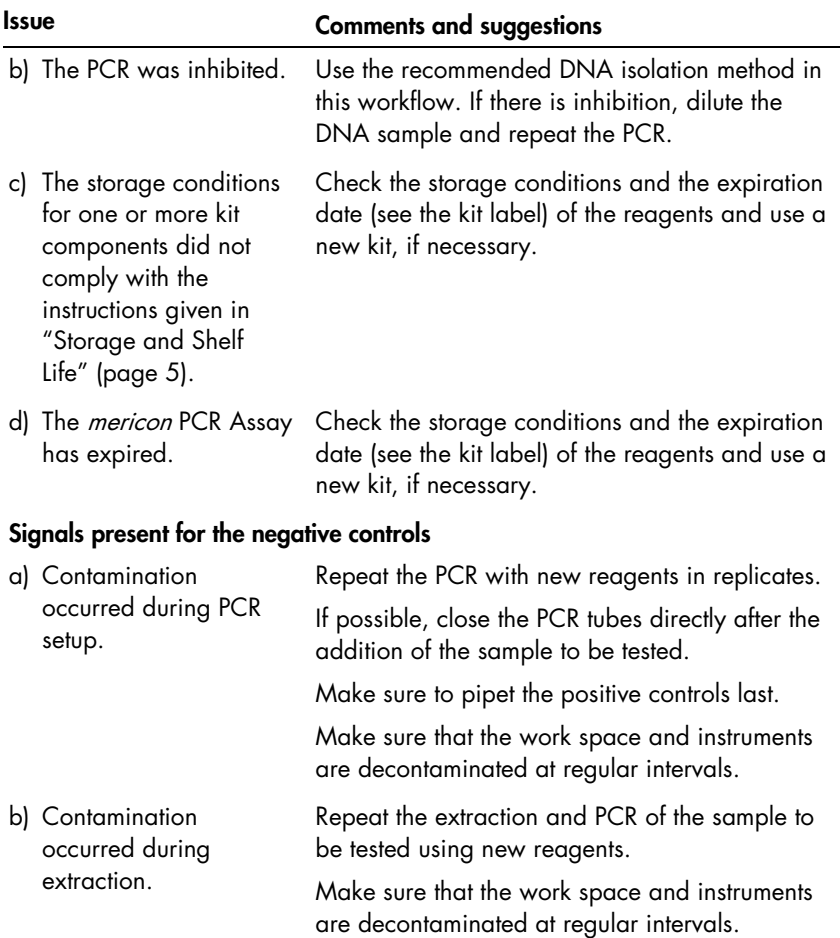

**Notes** 

**Notes** 

**Notes** 

Trademarks: QIAGEN®, QIAsymphony®, HotStarTaq®, *mericon®*, QuantiTect®, Rotor-Disc®, Rotor-Gene® (QIAGEN Group); MAX™ (Integrated DNA Technologies, Inc.); FAM™, (Life Technologies Corporation); Sarstedt®, (Sarstedt AG and Co.); gigasept®, mikrozid® (Schülke and Mayr GmbH); Stomacher® (Seward Hd): VWR® (VWR International, LLC).

Developed by: ifp Institut für Produktaualität, Teltowkanalstr. 2, 12247 Berlin, Germany.

#### NOTICE TO PURCHASER: LIMITED LICENSE

Use of this product is covered by one or more of the following US patents and corresponding patent claims outside the US: 5,804,375,5,538,848,5,723,591,5,876,930,6,030,787 and 6,258,569. The purchase of this product includes a limited, non-transferable immunity from suit under the foregoing patent claims for using only this amount of product solely in Food Testing Applications and Industrial Microbiology Applications, including reporting results of purchaser's activities for a fee or other commercial consideration, and also for the purchaser's own internal research. No right under any other patent claim is conveyed expressly, by implication, or by estoppel. Further information on purchasing licenses may be obtained from the Director of Licensing, Applied Biosystems, 850 Lincoln Centre Drive, Foster City, California 94404, USA.

This multiplex PCR product is licensed under US5,582,989 and corresponding patents.

The purchase of this product includes a limited, non-transferable right to use the purchased amount of the product to perform Applied Biosystems' patented Passive Reference Method for the purchaser's own internal research. No right under any other patent claim and no right to perform commercial services of any kind, including without limitation reporting the results of purchaser's activities for a fee or other commercial consideration,<br>is conveyed expressly, by implication, or by estoppel. This product contact outlicensing@lifetech.com or Out Licensing, Life Technologies, 5791 Van Allen Way, Carlsbad, California 92008.

License Probe manufactured by Integrated DNA Technologies, Inc. under license from Applied Biosystems. License Probe incorporates IDT's Iowa Black quencher technology and is accompanied by a limited research use only license from IDT.

#### Limited License Agreement for the QIAsymphony mericon Bacteria Kit, mericon Bacteria Kit, and mericon L. monocytogenes/ Listeria spp Kit

Use of this product signifies the agreement of any purchaser or user of the product to the following terms:

- 1. The product may be used solely in accordance with the protocols provided with the product and this handbook and for use with components contained in the kit only. QIAGEN grants no license under any of its intellectual property to use or incorporate the enclosed components of this kit with any components not included within this kit except as described in the protocols provided with the product, this handbook, and additional protocols available at www.qiagen.com. Some of these additional protocols have been provided by QIAGEN users for QIAGEN users. These protocols have not been thoroughly tested or optimized by QIAGEN. QIAGEN neither guarantees them nor warrants that they do not infringe the rights of third-parties.
- 2. Other than expressly stated licenses, QIAGEN makes no warranty that this kit and/or its use(s) do not infringe the rights of third-parties.
- 3. This kit and its components are licensed for one-time use and may not be reused, refurbished, or resold.
- 4. QIAGEN specifically disclaims any other licenses, expressed or implied other than those expressly stated.
- 5. The purchaser and user of the kit agree not to take or permit anyone else to take any steps that could lead to or facilitate any acts prohibited above. QIAGEN may enforce the prohibitions of this Limited License Agreement in any Court, and shall recover all its investigative and Court costs, including attorney fees, in any action to enforce this Limited License Agreement or any of its intellectual property rights relating to the kit and/or its components.

For updated license terms, see www.qiagen.com.

02/2015 HB-1842-002 © 2015 QIAGEN, all rights reserved

#### www.qiagen.com

Australia = techservice-au@qiagen.com Austria · techservice-at@qiagen.com Belgium = techservice-bnl@qiagen.com Brazil = suportetecnico.brasil@qiagen.com Canada · techservice-ca@qiagen.com China · techservice-cn@qiagen.com Denmark · techservice-nordic@qiagen.com Finland · techservice-nordic@qiagen.com France = techservice-fr@qiagen.com Germany · techservice-de@qiagen.com Hong Kong = techservice-hk@qiagen.com India · techservice-india@qiagen.com Ireland = techservice-uk@qiagen.com Italy **\*** techservice-it@qiagen.com Japan · techservice-jp@qiagen.com Korea (South) · techservice-kr@qiagen.com Luxembourg = techservice-bnl@qiagen.com Mexico = techservice-mx@qiagen.com The Netherlands = techservice-bnl@qiagen.com Norway = techservice-nordic@qiagen.com Singapore · techservice-sg@qiagen.com Sweden · techservice-nordic@qiagen.com Switzerland · techservice-ch@qiagen.com UK = techservice-uk@qiagen.com USA = techservice-us@qiagen.com

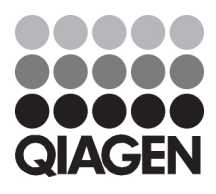

# 1090911 02/2015 Sample & Assay Technologies